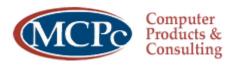

We make doing business easier.

# **CISCO IP PHONE TRAINING**

# Cleveland Institute of Art

## **IDENTIFYING BUTTONS AND HARDWARE 7941/7961**

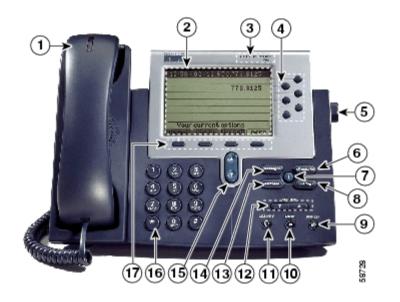

| 1  | Handset with                 | Functions like a traditional handset. The light strip at the top of the handset                                                                                                    |
|----|------------------------------|----------------------------------------------------------------------------------------------------|
|    | indicator light              | blinks when the phone rings and can be set to remain lit when you receive a                                                                                                    |
|    |                              | voice message.                                                                                                    |
| 2  | LCD Screen                   | Displays features such as the time, date, your phone number, caller ID, line/call status and soft key tabs.                                                                        |
| 3  | Cisco IP Phone<br>model type | Indicates your Cisco IP Phone model                                                                                                    |
| 4  | Line or Speed Dial<br>Button | Opens a new line or speed dials the number on the LCD screen. Phones in the Cisco IP Phone 7961 series have six line or speed-dial buttons and phones in the 7941 series have two. |
| 5  | Footstand<br>Adjustment      | Allows you to adjust the angle of the phone base.                                                                                                    |
| 6  | Directories Button           | Provides access to call histories and directories.                                                                                                    |
| 7  | i Button                     | Displays help on your LCD screen for a phone button or function                                                                                                    |
| 8  | Settings Button              | Provides access to phone settings such as contrast and ring sound, network configuration, and status information.                                                                  |
| 9  | Speaker Button               | Toggles the speaker on or off.                                                                                                    |
| 10 | Mute Button                  | Toggles the mute on or off                                                                                                    |

|     | ٩                   |                                                                                 |
|-----|---------------------|---------------------------------------------------------------------------------|
| 11  | Headset button      | Toggles the headset on or off.                                                  |
|     |                     |                                                                                 |
| 12  | Volume Button       | Increases or decreases volume for the handset, headset, or speakerphone,        |
|     |                     | (depending upon which is currently active). Also controls the ringer volume (if |
|     |                     | the handset is in its cradle), and the LCD screen contrast.                     |
| 13  | Services Button     | Provides access to any available phone services.                                |
|     | services            |                                                                                 |
|     |                     |                                                                                 |
| 14  | Messages Button     | Provides access to message system, if available.                                |
|     | messages .          |                                                                                 |
| 1.5 | Namia ati an Dadtan | Enclose constant and the second color of fractions displaced on the LCD         |
| 15  | Navigation Button   | Enables you to scroll through text and select features displayed on the LCD     |
|     |                     | screen                                                                          |
|     |                     |                                                                                 |
|     |                     |                                                                                 |
| 16  | Keypad              | Works exactly like the keypad on a traditional telephone.                       |
| 17  | Softkeys            | Enables you to engage any of the functions displayed on the corresponding LCD   |
|     | -                   | screen tables. Softkeys point to feature options displayed along the bottom of  |
|     |                     | your LCD screen. Softkeys change depending on the status of your phone. For     |
|     |                     | example, you can see one set of softkey options when you pick up the handset,   |
|     |                     | and another when the phone is in use.                                           |

## **PHONE OPERATION**

### Using Help on Your Phone

| IF YOU WANT TO                 | THEN                                                                         |
|--------------------------------|------------------------------------------------------------------------------|
| Learn about a specific button  | Press the ? button once, then press the button or softkey to display         |
| or softkey                     | information about that button or key                                         |
| Learn about a specific feature | Press the Directories, Settings, or Services buttons to display a list of    |
|                                | available features. Use the Navigation button to scroll through the list and |
|                                | select a feature. Press the ? button twice quickly to display information    |
|                                | about the selected feature.                                                  |
| Learn about the ? button       | Press the ? button twice quickly (without first selecting a feature). This   |
| feature itself                 | brings up help about using the ? button.                                     |
| View network statistics about  | Press the ? button twice quickly during the call                             |
| an active call.                |                                                                              |

### Placing, Answering and Ending Calls

Placing a Call

| IF YOU WANT TO                  | THEN                                                                                                    |
|---------------------------------|----------------------------------------------------------------------------------------------------|
| Use the receiver                | Lift the handset and dial a number                                                                                                    |
| Dial from one of your multiple  | Press the line button that corresponds with your extension and dial a                                                                                                    |
| lines                           | number                                                                                                    |
| Place a new call on an active   | Press the New Call softkey and dial a number.                                                                                                    |
| line                            |                                                                                                    |
| Dial with the phone on-hook     | From the main screen, dial the number and press the dial softkey. (You                                                                                                    |
| (no dial tone)                  | will not hear a dial tone until after you press the Dial softkey).                                                                                                    |
|                                 | You can also press a line button, the Headset button or the Speaker<br>button, or lift the receiver to place the call.<br>Note: If you are dialing with the phone on-hook, you cannot use * or #<br>as the leading digit. If you need to use these keys, dial with the phone<br>off-hook. |
| Use a headset                   | Press the Headset button before or after dialing a number.                                                                                                    |
| Use the speakerphone            | Press the Speaker button and dial a number.                                                                                                    |
| Redial the most recently dialed | Press the Redial softkey. Doing so without lifting the handset activates                                                                                                    |
| number                          | the speakerphone or headset. By default, Redial uses your primary line;                                                                                                    |
|                                 | however, you can use a secondary line by pressing a line button and then pressing the Redial softkey.                                                                                                    |

#### Answering a Call

| IF YOU WANT TO               | THEN                                                                                                    |
|------------------------------|----------------------------------------------------------------------------------------------------|
| Answer the handset           | Lift the handset.                                                                                                    |
| Answer using a headset       | Press the Headset button if it is not lit. If the Headset button is lit, press the Answer softkey or the line button of the incoming call. |
| Answer with the speakerphone | Press the Answer softkey, the Speaker button, or the line button.                                                                          |

#### Ending a Call

| IF YOU ARE USING | THEN                                                                                                    |
|------------------|----------------------------------------------------------------------------------------------------|
| The handset      | Return the handset to the cradle, or press the line button or the End Call softkey.                                                                                             |
| A headset        | Press the Headset button or the End Call softkey. (If you want to keep<br>the headset mode activated for use with AutoAnswer, press the line<br>button or the End Call softkey. |
| The speakerphone | Press the Speaker button or the line button or the End Call Button                                                                                                    |

## Using Mute and Hold

| IF YOU WANT TO              | Then                                                                                               |
|-----------------------------|----------------------------------------------------------------------------------------------------|
| Mute a Call                 | Press the Mute button to mute the handset, headset, or speakerphone                                |
|                             | during a call. Mute temporarily disables your phone's microphone so you                            |
|                             | can hear other parties on the call but they cannot hear you. To toggle mute off, press Mute again. |
| Put a call on hold          | Use the Navigation button to select the call you want to put on hold, then                         |
|                             | press the Hold softkey. The call remains active but the connected parties                          |
|                             | on the call cannot hear each other. You can answer other calls while a call                        |
|                             | is on hold.                                                                                        |
| Resume a call on hold       | Press the Resume softkey                                                                           |
| Have multiple calls on hold | Use the Navigation button to select the desired call, then press Resume.                           |
| Have multiple calls on      | Press the line button for the line to which you want to switch, and use the                        |
| multiple lines on hold      | Navigation button to select the desired call. Press Resume.                                        |
| _                           |                                                                                                    |
|                             | If you cannot use the Navigation button because only one line is displayed                         |
|                             | on your phone's LCD screen, press the line button next to the call that you                        |
|                             | want to resume.                                                                                    |
|                             |                                                                                                    |
|                             | If your phone opens a new line when you press the line button press the                            |
|                             | End Call softkey to return to the desired call.                                                    |

#### Searching and Dialing From the Phone Directory

| OTED 1 |                                                                                                 |
|--------|-------------------------------------------------------------------------------------------------|
| STEP 1 | Press the Directories button                                                                    |
|        |                                                                                                 |
| STEP 2 | Use the Navigation button to select the desired directory from the Directories menu, then press |
|        | the Select softkey                                                                              |
|        |                                                                                                 |
| STEP 3 | Enter search criteria to retrieve a record                                                      |
|        |                                                                                                 |
| STEP 4 | To place a call from any directory, use the Navigation button to select the record, then press  |
|        | the Dial Softkey                                                                                |
|        | NOTE: You might need to use the Edit Dial softkey to add digits to the front of the number.     |
|        |                                                                                                 |
|        | For example, if the call was from an outside, long-distance caller, you might need to add the   |
|        | digits 9-1 to the front of the number. Then press the Dial Softkey                              |
|        |                                                                                                 |
| STEP 5 | Press the Exit softkey twice to exit the Directory menu. Alternatively, you can press the       |
|        | Directories button one time to exit the Directory menu.                                         |

## Transferring Calls

| STEP 1 | During a call, press the Transfer softkey. This puts the call on hold                      |
|--------|--------------------------------------------------------------------------------------------|
|        |                                                                                            |
| STEP 2 | Dial the number or office extension to which you want to transfer the call.                |
|        |                                                                                            |
| STEP 3 | When it rings on the other end, press Transfer again. Or, when the party answers, announce |
|        | the call and then press Transfer.                                                          |

### Placing an Ad-Hoc Conference Call

| STEP 1 | During a call, press the More softkey, then the Confrn softkey. Doing so automatically activates a new line and puts the first party on hold |
|--------|----------------------------------------------------------------------------------------------------|
| STEP 2 | Place a call to another number or extension                                                                                                  |
| STEP 3 | When the call connects, press Confrn again to add the new party to the conference call.                                                      |

## Storing and Retrieving a Call Using Call Park

| STEP 1 | During an active call, press the More softkey, then the Park softkey                                                                                                    |
|--------|----------------------------------------------------------------------------------------------------|
| STEP 2 | Press Park. The LCD screen displays the special call park number where the call is stored. If the screen does not display a call park number, the call park feature is not available to you |
| STEP 3 | Make note of the call park number, then hang up. The call is parked at the number, allowing you to retrieve it from another phone.                                                          |
| STEP 4 | To retrieve the parked call from any phone in the Cisco CallManager system, dial the call park number where the call is parked.                                                             |
|        | Note: You have a limited amount of time (3 minutes) to retrieve the parked call before it reverts to ringing at its original destination.                                                   |

### Adjusting the Handset, Speakerphone, and Headset Volume

|        | You can adjust the volume of the caller for the handset, speakerphone, and headset individually. When you change the volume for one, the others are not affected. |
|--------|----------------------------------------------------------------------------------------------------|
|        | Follow these steps to adjust the volume on the handset, speakerphone, or headset.                                                                                 |
|        |                                                                                                    |
| STEP 1 | Press the up and down Volume button when the handset, speakerphone, or headset is in use.                                                                         |
|        |                                                                                                    |
| STEP 2 | To save this volume setting for future calls, press the Save softkey.                                                                                             |
|        | If you adjust the volume during a call without pressing Save, you are changing the volume                                                                         |
|        | level only for the duration of that particular call; on subsequent calls, the volume level will                                                                   |
|        | revert to the previously saved setting.                                                                                                    |

### Personalizing the Ringer Sound

| STEP 1 | Press the Settings button                                                                                                    |
|--------|----------------------------------------------------------------------------------------------------|
|        |                                                                                                    |
| STEP 2 | From the Settings menu, use the Navigation button to select Ring Type and press the Select softkey.                                                                        |
|        | You will see two different ring types on the LCD screen; default ring and a ring type for your line.                                                                       |
| STEP 3 | To set the ring type for the default ring tone, use the Navigation button to highlight Default<br>Ring and press the Select softkey.                                       |
| STEP 4 | Use the Navigation button to scroll through the list of ring types and press the Play softkey to hear the selected ring.                                                   |
|        |                                                                                                    |
| STEP 5 | When you find the ring you want, press the Select softkey to select the corresponding check box.                                                                           |
|        |                                                                                                    |
| STEP 6 | Press the OK softkey to accept and save your ringer selection.                                                                                                    |
| STEP 7 | If you have multiple lines, use the Navigation button to scroll through the list of your lines.<br>When you find the line you want to configure, press the Select softkey. |
|        | Note: You can only use six different ring tones on your phone. If you have more than six lines, some of your lines must share a ring tone.                                 |

| STEP 8  | Use the Navigation button to scroll through the list of ring types, and press the Play softkey to hear the selected ring type. |
|---------|----------------------------------------------------------------------------------------------------|
|         |                                                                                                    |
| STEP 9  | When you find the ring you want, press the Select softkey to check the corresponding check                                     |
|         | box.                                                                                                    |
|         |                                                                                                    |
| STEP 10 | Press the OK softkey to accept and save your ringer selection.                                                                 |
|         | To set the ring tone for your line to match the default ring tone, select the Default softkey.                                 |
|         |                                                                                                    |
| STEP 11 | Pres the Exit softkey to save all of your settings and to exit the Settings menu.                                              |

## **VOICE MAIL**

- □ Your new voice mail system uses the Cisco Unity voice messaging system.
- Unity allows many new features to be accessed right from the phone.
- To set up your voice mail the first time, press the "message" button. Dial 1357913579. You will be lead through a number of voice prompts. Do exactly what is requested. You will not be able to retrieve your voice mail until you set up your Voice Mail.

#### Checking your Voice Mail

| STEP 1 | To check your voicemail, press the Message button. You will then hear the Cisco Unity welcome messages.                  |
|--------|----------------------------------------------------------------------------------------------------|
|        |                                                                                                    |
| STEP 2 | At this point you will be instructed to enter your password. The first time you login, your password will be 1357913579. |

#### Leaving Voice Messages

| STEP 1 | Pressing the # Key will bypass the voicemail greeting |
|--------|-------------------------------------------------------|
|        |                                                       |

#### Sending Calls Directly to Voicemail

| STEP 1 | Sending a call directly to voicemail by pressing the iDivert softkey before answering the call. |
|--------|-------------------------------------------------------------------------------------------------|
|        |                                                                                                 |

#### Transferring Calls Directly to Voicemail

| STEP 1 | To transfer a call directly to voicemail, you start with a normal call transfer, by pressing the Transfer softkey while on a call. |
|--------|----------------------------------------------------------------------------------------------------|
|        |                                                                                                    |
| STEP 2 | Once you press Transfer, you will hear a second dial tone, enter "*" then the user's extension number, then press Transfer again.  |

#### External Access to Voice Mail

| STEP 1 | To access the voice mail system from a phone outside of the CIA network, please dial:<br>Your extension |
|--------|----------------------------------------------------------------------------------------------------|
| STEP 2 | Once you hear the Welcome message, press the * Key                                                      |
| STEP 3 | You will then be prompted for your mailbox number and password.                                         |